## **INSTRUKCJA OBSŁUGI FOTOPUŁAPKI**

# **SF4.0CG i SF4.0CWG**

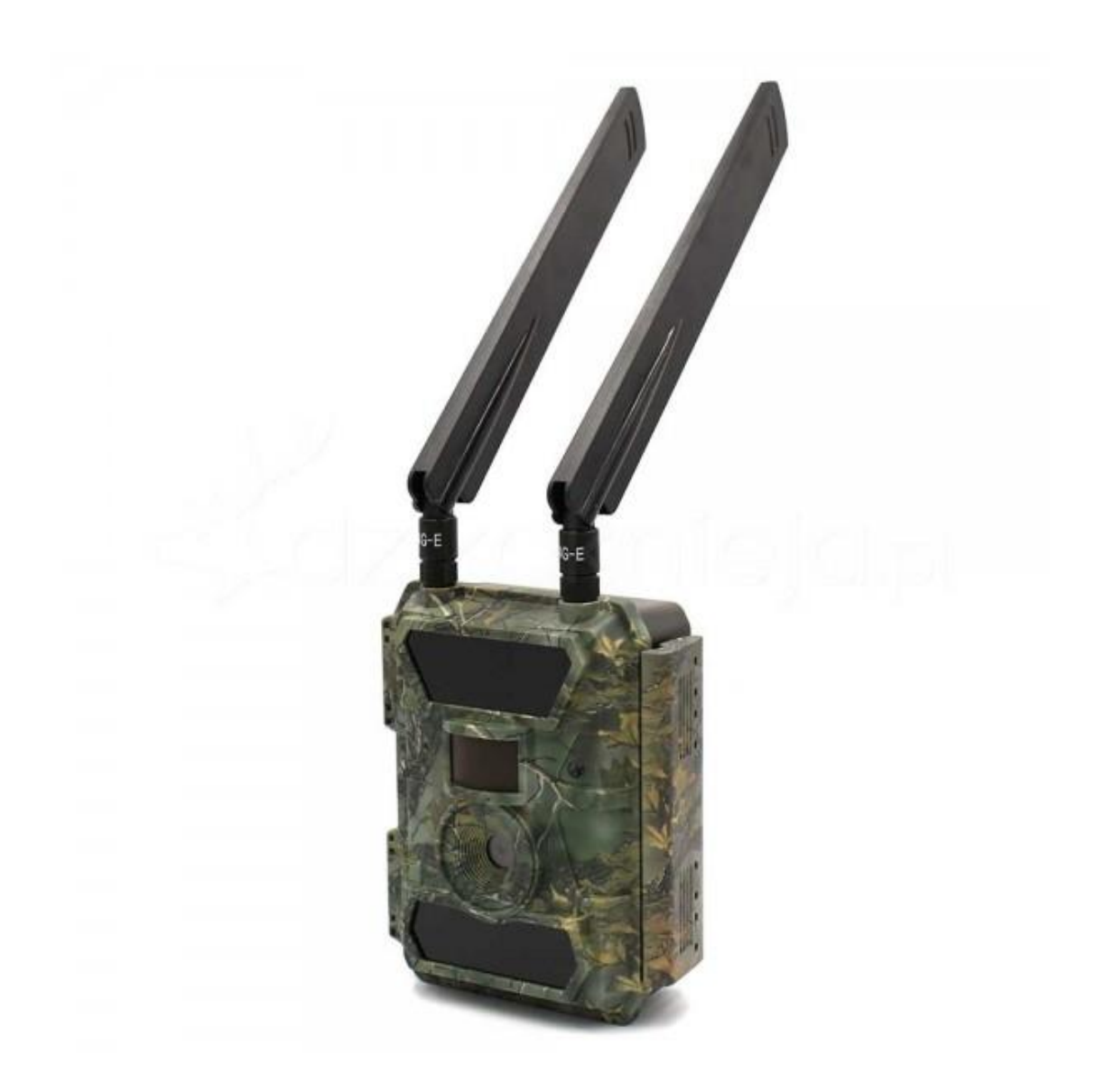

**Zeskanuj odpowiedni kod, aby pobrać aplikację TRAILCAMERA na** 

**telefon – umożliwia zdalne sterowanie fotopułapką.**

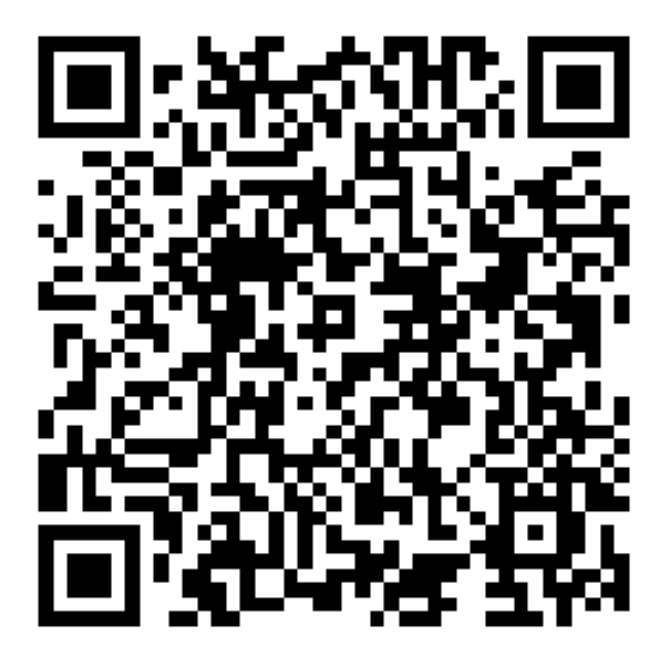

**IOS APP Android APP** 

Przed rozpoczęciem korzystania z kamery prosimy zapoznać się z instrukcją obsługi.

## **Ważne informacje bezpieczeństwa**

- Wkładaj i wyciągaj baterie, kartę SIM oraz kartę SD tylko przy wyłączonej fotopułapce.
- Nie należy patrzeć bezpośrednio w źródło/wiązkę laserową.
- Należy używać wyłącznie baterii alkalicznych lub Li-Ion wysokiej jakości, aby nie doszło do ich wycieku/korozji. Zawsze wkładaj baterie zgodnie z polaryzacją na budowie.
- Jakakolwiek forma samodzielnej modyfikacji urządzenia jest niedozwolona (w tym rozkręcenie fotopułapki). Może prowadzić to do uszkodzenia urządzenia, porażenia prądem bądź innych niebezpieczeństw i będzie skutkować utratą gwarancji.
- Nie zaleca się przeprowadzania samodzielnej aktualizacji oprogramowania urządzenia. Może to skutkować jego uszkodzeniem i utratą gwarancji. Zanik zasilania podczas aktualizacji może spowodować uszkodzenie fotopułapki.
- Używanie fotopułapki niezgodnie z prawem lokalnym jest zabronione.
- Należy używać fotopułapki zgodnie z normami i obyczajami w danym miejscu. Używanie fotopułapki w sposób naruszający dobra innej osoby jest zabronione.
- Nie wolno ustawiać kamery frontem do źródła światła takiego jak słońce, lampa itp.
- Nie wolno ustawiać kamery blisko źródeł ciepła i źródeł zimna.

## **Uruchomienie urządzenia**

**1. Zasilanie**

Przed rozpoczęciem pracy należy włożyć do fotopułapki 12 dobrej jakości **takich samych** baterii/akumulatorków AA lub podłączyć ją do zewnętrznego stabilnego źródła zasilania 12V 2A. Gdy używane jest zasilanie zewnętrzne zaleca się usunięcie baterii. **Uwaga !** Należy użyć prawidłowej polaryzacji załącza !!

Użycie różnych baterii może spowodować ich wylanie i w efekcie uszkodzenie fotopułapki, co finalnie spowoduje utratę gwarancji.

Baterię/akumulatorki należy włożyć biegunami tak aby biegun ujemny dotykał sprężynki.

Fotopułapka może być zasilana napięciem 9V-12V. Aby zdjęcia nocne były dobrze doświetlone należy używać kompletu 12szt. baterii/akumulatorków w pełni naładowanych.

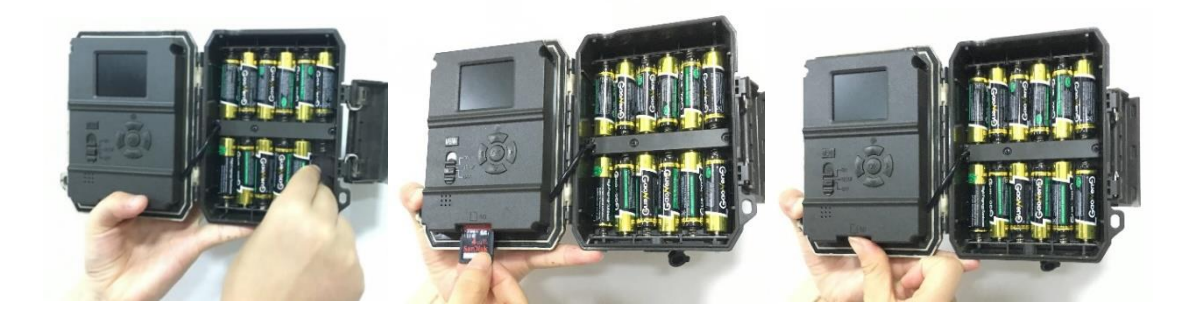

#### **2. Karta pamięci**

Następnie należy włożyć kartę SD (do 32GB) do gniazda kart pamięci u dołu fotopułapki trzymając kartę tak by wkładać ją prawym ściętym rogiem najpierw. Należy włożyć aż nastąpi charakterystyczne kliknięcie. Aby urządzenie działało poprawnie należy używać kart pamięci dobrej jakości i dużej szybkości. Nie należy używać kart microSD w adapterach, gdyż mogą powodować błędne działanie fotopułapki.

Aby wyciągnąć kartę pamięci należy ją nacisnąć, po czym karta wysunie się częściowo z gniazda i wtedy można ją wyciągnąć.

#### **3. Karta SIM**

Aby korzystać z możliwości przesyłania zdjęć izdalnego sterowania fotopułapką należy także włożyć kartę SIM (bez kodu PIN) do gniazda kart SIM z boku urządzenia.

#### **4. Antena**

U góry kamery przykręcić anteny, aby korzystać z funkcji GSM. W przypadku nie przykręcenia anten należy zabezpieczyć gniazda antenowe przed działaniem czynników zewnętrznych.

#### **5. Uruchomienie urządzenia**

Aby uruchomić fotopułapkę w trybie konfiguracji należy przesunąć suwak włącznika na pozycję SETUP. Ekran urządzenia włączy się.

Suwak posiada 3 pozycje:

OFF – urządzenie jest wyłączone

SETUP – urządzenie jest włączone w trybie konfiguracji – ekran kamery jest aktywny. Możemy w tym trybie zmienić niektóre parametry działania fotopułapki za pomocą klawiszy:

MENU – wejście w menu / powrót

Strzałki – poruszanie się

OK – potwierdzenie wyboru

ON – urządzenie jest włączone w trybie pracy – po przesunięciu suwaka na pozycję ON, ekran kamery wyłączy się a czerwona dioda z przodu fotopułapki będzie migać przez ok. 10 sekund. Po tym czasie urządzenie zacznie pracę.

#### **6. Ustawienia**

Ustawień parametrów pracy urządzenia możemy dokonać w Menu fotopułapki.

## **Menu ustawień fotopułapki**

Aby wejść do menu ustawień fotopułapki należy włączyć urządzenie w tryb konfiguracji (SETUP) i nacisnąć klawisz MENU.

#### **Poruszanie się po menu ustawień:**

Po górnym panelu zakładek poruszamy się przyciskami ◄ / ►, a po liście parametrów do modyfikacji przyciskami ▲ / ▼. W celu modyfikacji danego parametru należy zatwierdzić jego wybór przyciskiem OK. Edytowanie parametru odbywa się przy użyciu przycisków strzałek, a zatwierdzanie przy użyciu przycisku OK. Aby powrócić do wyboru zakładek na górnym panelu należy wcisnąć przycisk MENU. Powrót do ekranu głównego fotopułapki również odbywa się za pomocą przycisku MENU.

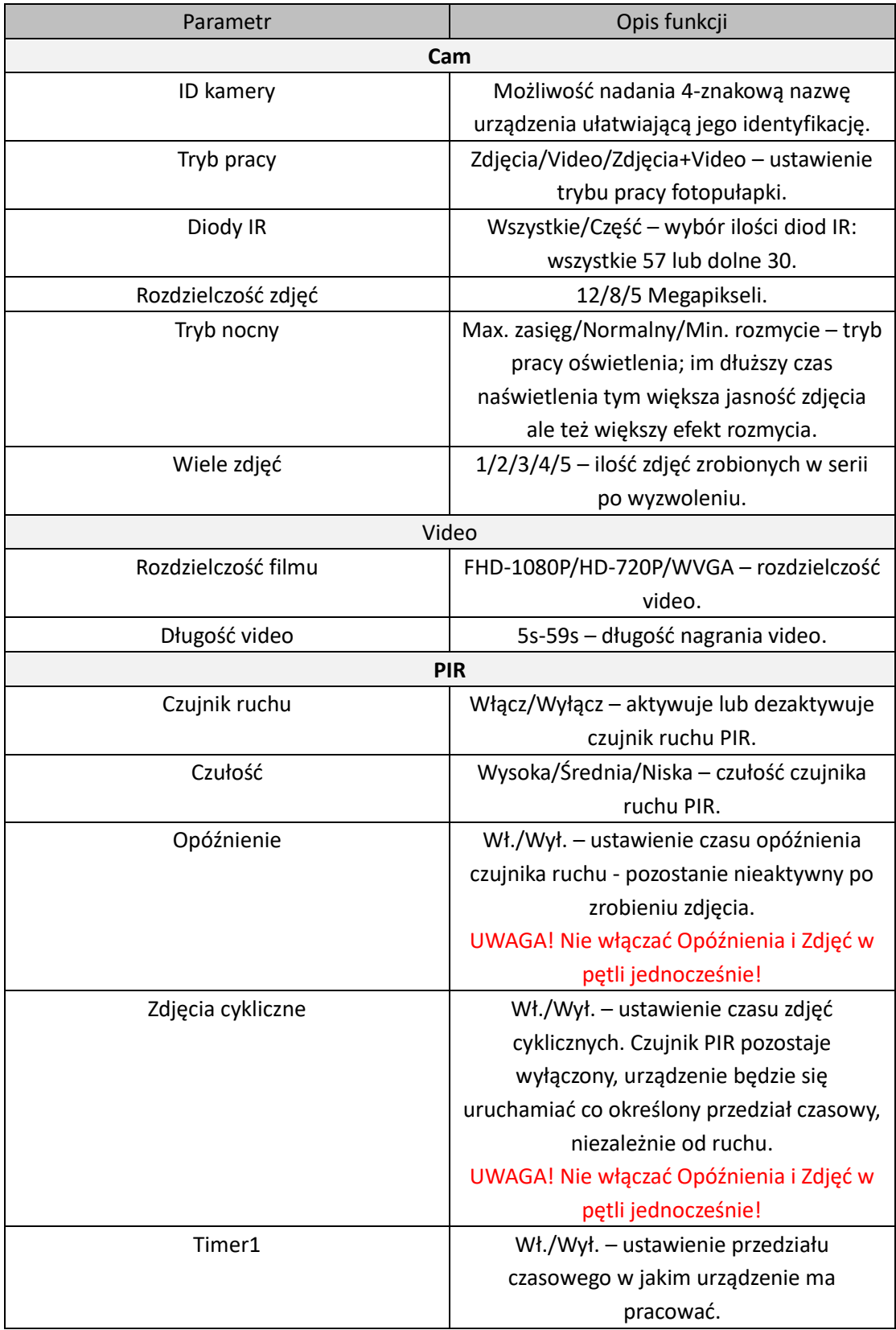

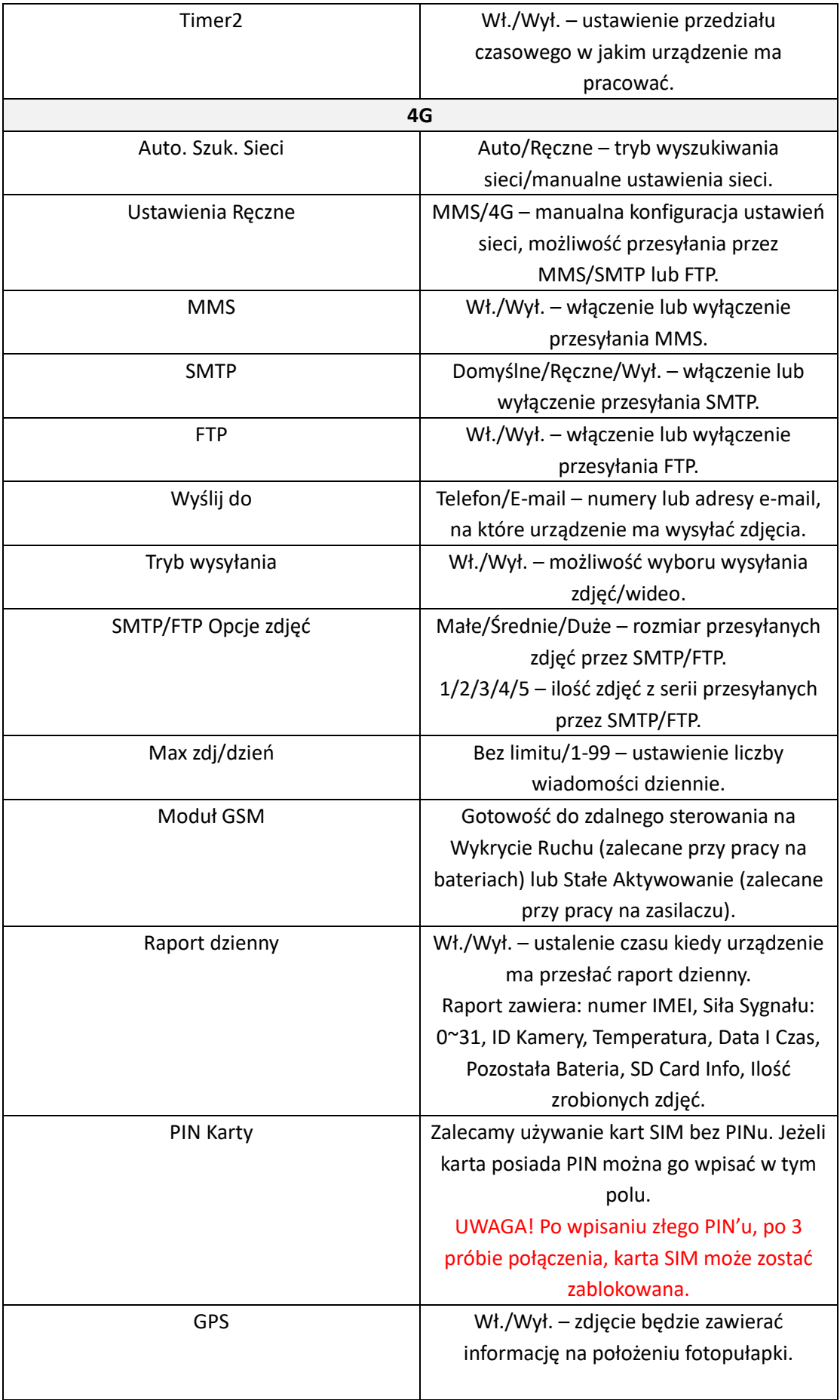

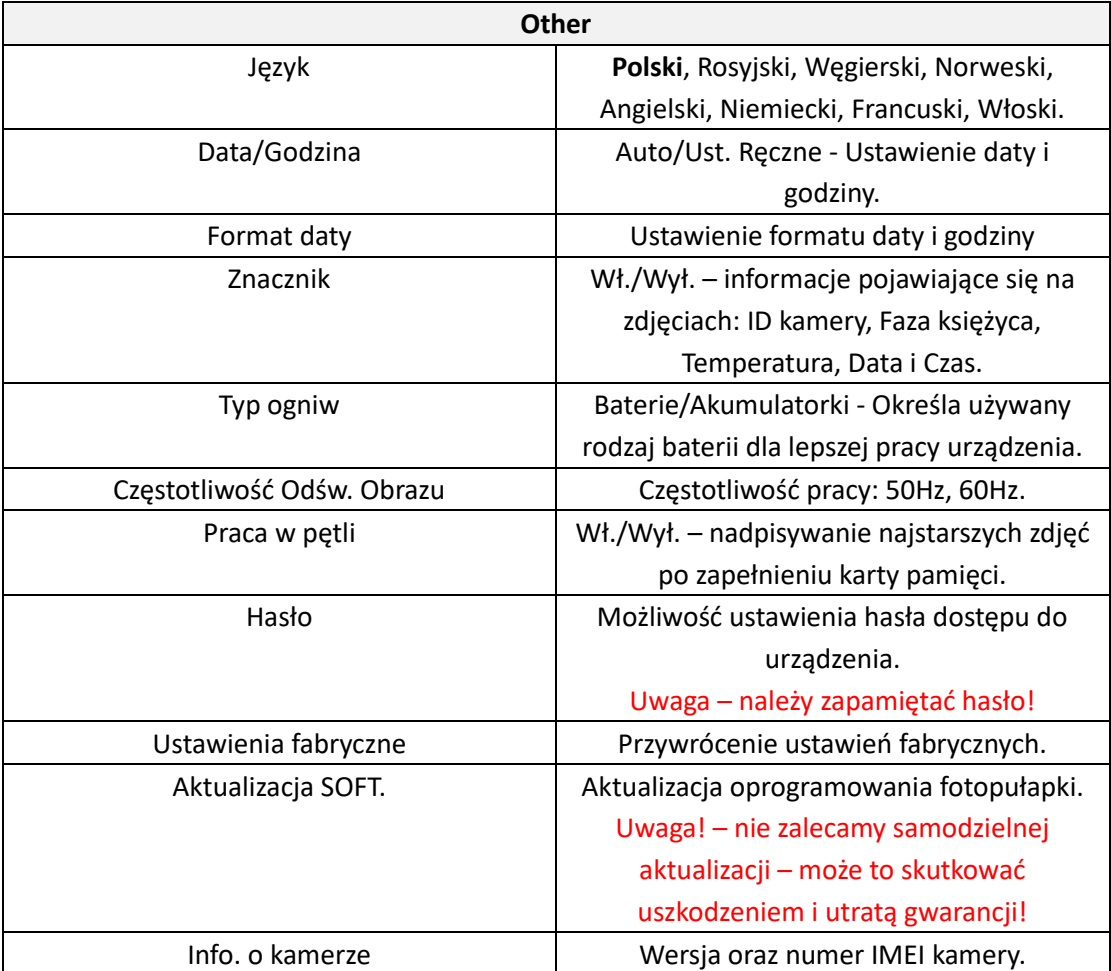

## **Tryb podglądu zdjęć / filmów**

Aby obejrzeć na fotopułapce zarejestrowane zdjęcia oraz filmy z poziomu ekranu głównego należy w trybie ustawień (SETUP) nacisnąć przycisk ▲. Poruszanie się po trybie podglądu zdjęć za pomocą przycisków strzałek. Aby odtworzyć należy nacisnąć OK. Przycisk MENU pozwala na

- 1. **Usunięcie zdjęcia**: opcja Kasowanie OK Jedno / Wszystkie OK
- 2. **Sformatowanie karty SD**: opcja Format… OK Nie / Tak OK.

Ponowne naciśnięcie klawisza MENU – powrót. Naciśnięcie przycisku ▲ – wyjście z trybu podglądu.

## **Konfiguracja przesyłania zdjęć na telefon**

Po włączeniu kamery w trybie SETUP na ekranie zostanie wyświetlony komunikat "Szukanie sieci" świadczący o jej wyszukiwaniu. Jeżeli komunikat zniknie a na ekranie pojawi się pasek zasięgu – oznacza to, że urządzenie automatycznie połączyło się z siecią.

Jeżeli urządzenie samo nie będzie w stanie ustalić parametrów sieci należy wybrać tryb **Manualny** i samemu je wprowadzić za pomocą:

#### **Inne ustawienia:**

- 1. **MMS** dane można pobrać od operatorów lub z odpowiedniej zakładki na naszej stronie [www.dzikaknieja.pl.](http://www.dzikaknieja.pl/) Po skonfigurowaniu parametrów MMS fotopułapka może wysyłać zdjęcia przez MMS.
- 2. **4G** dane można pobrać od operatorów lub z odpowiedniej zakładki na naszej stronie www.dzikaknieja.pl</u>. Po skonfigurowaniu parametrów GPRS fotopułapka może wysyłać zdjęcia przez SMTP lub FTP.

Urządzenie może wysyłać zdjęcia na 4 telefony i 4 adresy e-mail. Przy domyślnych ustawieniach SMTP wystarczy wpisać adres email, na który mają być wysyłane zdjęcia. Aby ustawić własne serwery należy skonfigurować ustawienia.

Ustawienia SMTP I FTP służą do konfiguracji zaawansowanej i w celu przesyłania zdjęć przez MMS na telefon powinny zostać wyłączone.

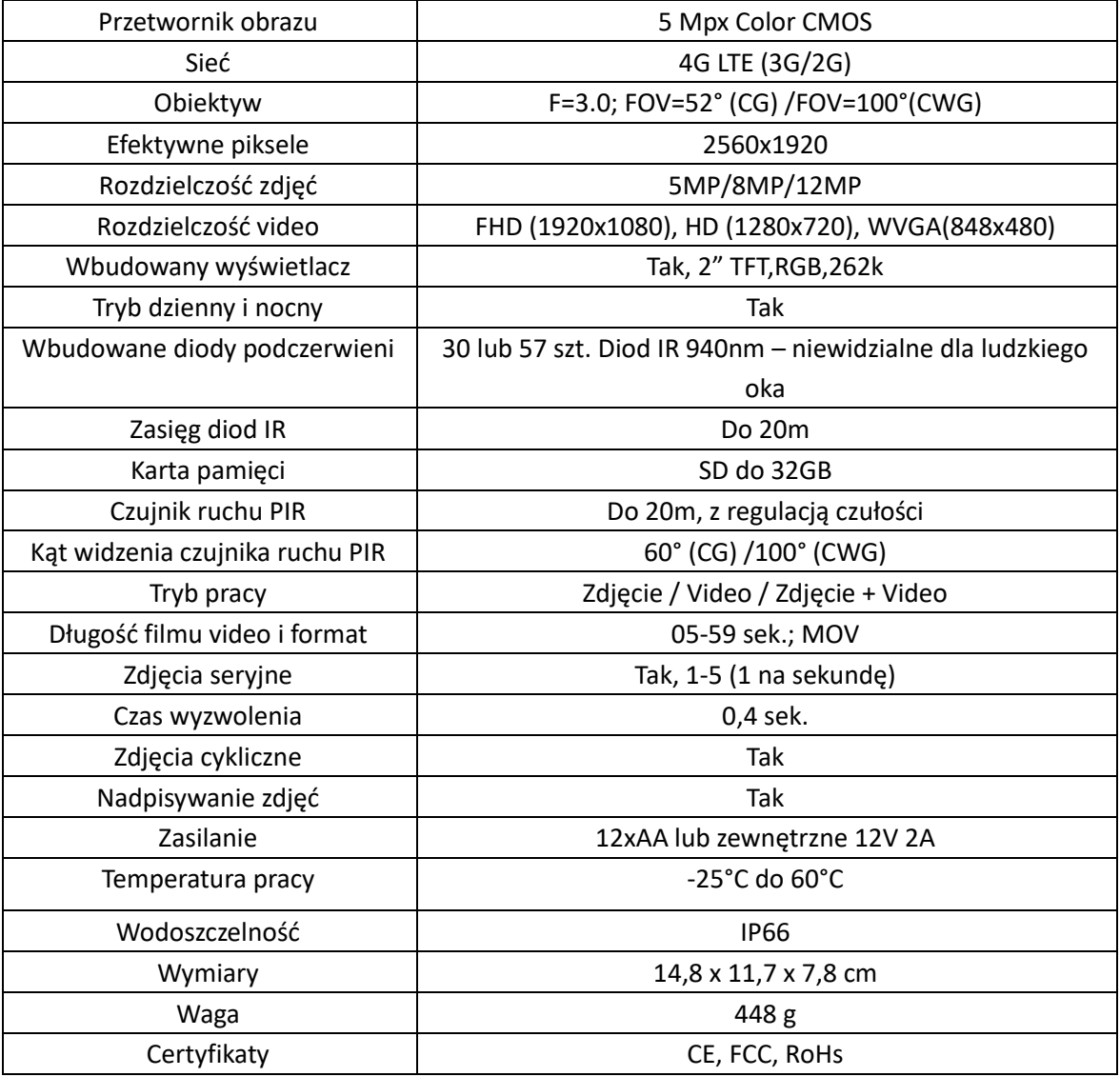

### **Dane techniczne**

## **Uwagi końcowe**

W związku z charakterem urządzeń elektrycznych jakimi są fotopułapki niektóre parametry, dane i opisy w instrukcji mogą się nieznacznie różnić od stanu faktycznego. W razie wystąpienia wątpliwości prosimy o informację.

Instrukcja została stworzona na potrzeby sklepu dzikaknieja.pl. Zabronione jest jej wykorzystywanie, kopiowanie, edytowanie oraz rozpowszechnianie bez uzyskania wcześniejszej zgody.

W razie jakichkolwiek pytań, niejasności lub problemów zachęcamy do kontaktu: 730 261 300 [sklep@dzikaknieja.pl](mailto:sklep@dzikaknieja.pl)

Dodatkowe informacje, ciekawostki i porady związane z działaniem i ustawieniami fotopułapek znajdą Państwo na naszej stronie [www.dzikaknieja.pl](http://www.dzikaknieja.pl/)